Міністерство освіти і науки України Житомирський державний університет імені Івана Франка

> Я.Б. Сікора А.Л. Федорчук

# *Основи інформатики: робота в операційній системі Windows*

Лабораторний практикум

Житомир 2016

УДК 004.738(076.5) ББК 73я73 С35

#### **Рецензенти:**

**Шевчук Л.Д.** – кандидат педагогічних наук, доцент кафедри математики, інформатики та методики навчання ДВНЗ «Переяслав-Хмельницький ДПУ імені Григорія Сковороди»;

**Ковальчук В.Н.** – кандидат педагогічних наук, доцент кафедри прикладного забезпечення систем Житомирського державного технологічного університету

#### **Сікора Я. Б., Федорчук А. Л.**

С35

Основи інформатики: робота в операційній системі Windows [Текст] : лабораторний практикум / Я. Б. Сікора, А. Л. Федорчук. – Житомир: Вид-во ЖДУ ім. Івана Франка, 2016. – 48 с.

Практикум містить комплекс завдань з нормативної дисципліни «Інформатика», розроблений відповідно до навчальної програми. Практичні завдання складаються з вказівок щодо їх виконання, варіантів вправ та питань для самопідготовки і контролю

Призначений для студентів напряму підготовки «Математика» та «Фізика» денної форми навчання.

**УДК 004.738(076.5) ББК 73я73**

**© Сікора Я.Б, Федорчук А.Л., 2016 © Вид-во ЖДУ ім. Івана Франка, 2016**

## **ВСТУП**

<span id="page-2-0"></span>Знання основ інформатики, оволодіння технікою роботи на комп'ютері в умовах інформаційного суспільства стають необхідними елементами професійної підготовки фахівця. При вивченні основ інформатики закладається фундамент інформаційної культури. Навчальна дисципліна «Інформатика» належить до нормативних дисциплін при підготовці фахівців із спеціальності «Математика» та «Фізика».

*Мета курсу* – допомогти студентам здобути ґрунтовні знання, необхідні для ефективного використання засобів сучасних інформаційних технологій у своїй майбутній професійній діяльності; сформувати вміння використовувати методи сучасних технологій програмування для розв'язання типових навчальних задач; сформувати навички використання у навчальному процесі комп'ютерноорієнтованих систем за фахом.

*Завданням* вивчення дисципліни є теоретична і практична підготовка до ефективного засвоєння навчального матеріалу університетської нормативної навчальної дисципліни «Інформатика» з таких питань:

- роль і місце інформатики у навчальному процесі;
- інформаційні технології, їх роль і місце у сучасному суспільстві;
- основи побудови комп'ютерних мереж та їх місце у сучасних інформаційних системах;
- глобальна мережа Інтернет та її можливості, пошук інформації в Інтернеті;
- основи роботи з графічними редакторами;
- технологія створення, редагування та форматування текстових документів засобами MS Word;
- оформлення складних спеціалізованих документів;
- технологія створення, редагування та форматування електронних таблиць і діаграм засобами табличного процесора MS Excel;
- технологія роботи зі списками даних (найпростіші бази даних) у середовищі MS Excel;
- аналіз даних у середовищі МS Ехсеl;
- побудова баз даних й інформаційно-пошукових систем;
- експорт, імпорт та зв'язування об'єктів у середовищі інтегрованого пакета MS Office;
- основи Web-дизайну;
- технологія підготовки Web-документів з використанням мови гіпертекстової розмітки HTML;
- основи алгоритмізації та програмування.

Посібник призначений для набуття практичних навичок роботи з операційною системою Windows та сервісними програмами.

## ЛАБОРАТОРНА РОБОТА №1

## **Тема. Представлення, вимірювання і перетворення інформації**

<span id="page-3-1"></span><span id="page-3-0"></span>*Мета:* вивчити особливості позиційних систем числення, одиниць кількості та об'єму інформації; засвоїти основні прийоми представлення інформації і арифметичних дій.

## *Теоретичні відомості*

**Система числення** – це спосіб представлення чисел цифровими знаками і відповідні йому правила дій над числами.

Системи числення можна розділити на непозиційні та позиційні.

В **непозиційній системі числення** значення (величина) символу (цифри) не залежить від положення в числі.

Найпоширенішою непозиційною системою числення є римська. Алфавіт римської системи запису чисел складається з символів: *I* – один, *V* – п'ять, *X* – десять, *L* – п'ятдесят, *C* – сто, *D* – п'ятсот, *M* – тисяча.

Величина числа визначається як сума або різниця цифр в числі (наприклад, *II* – два, *III* – три, *XXX* – тридцять, *CC* – двісті). Якщо ж велика цифра стоїть перед меншою цифрою, то вони додаються (наприклад, *VII* – сім), якщо навпаки – віднімаються (наприклад, *IX* – дев'ять).

В **позиційних системах числення** значення (величина) цифри визначається її положенням в числі. Будь-яка позиційна система числення характеризується своєю основою.

**Основа позиційної системи числення** – кількість різних цифр, що використовуються для зображення чисел в даній системі числення.

Основа 10 у звичній десяткової системи числення (десять пальців на руках). Алфавіт: 1, 2, 3, 4, 5, 6, 7, 8, 9, 0.

За основу можна прийняти будь-яке натуральне число – два, три, чотири і т.д., утворивши нову позиційну систему: двійкову, трійкову і т.д.

Позиція цифри в числі називається **розрядом**.

Представимо розгорнену форму запису числа:

*m*  $A_q = a_{n-1}q^{n-1} + ... + a_1q^1 + a_0q^0 + a_{-1}q^{-1} + ... + a_{-m}q^{-1}$  $\overline{a}$  $\overline{a}$  $\overline{a}$  $=a_{n-1}q^{n-1}+...+a_{1}q^{1}+a_{0}q^{0}+a_{-1}q^{-1}+...+$ 1  $\mathbf{0}$ 0 1 1 1  $\mu_1$ *ч* +…+ $a_1$ *ч* + $a_0$ *ч* + $a_{-1}$ *ч* +…+ $a_{-m}$ *ч* , де

- *q* основа системи числення (кількість цифр, що використовуються),
- $\bullet$  *A*<sub>q</sub> число в системі числення з основою *q*,
- $a$  цифри багаторозрядного числа  $A_q$ ,
- $n(m)$  кількість цілих (дробових) розрядів числа  $A_q$ .

*Приклад 1.1.* Представити число 239,45 у розгорненій формі запису.

 $2 + 2$  1  $\Omega^1$  +  $\Omega$  1  $\Omega^0$  +  $\Lambda$  1  $\Omega^{-1}$  +  $\zeta$  1  $\Omega^{-2}$  $a_2$   $a_1$   $a_0$   $a_{-1}$   $a_{-2}$ 2 1 0 -1 -2<br>2 3 9, 4  $5_{10} = 2 \cdot 10^2 + 3 \cdot 10^1 + 9 \cdot 10^0 + 4 \cdot 10^{-1} + 5 \cdot 10$ 2 1 0  $-1$   $-2$  $, \quad 4 \quad 5_{10} = 2 \cdot 10^2 + 3 \cdot 10^1 + 9 \cdot 10^0 + 4 \cdot 10^{-1} + 5 \cdot 10^{-1}$ 

## **Двійкова система числення**

Офіційне «народження» двійкової системи числення (в її алфавіті два символи: 0 і 1) пов'язують з ім'ям Готфріда Вільгельма Лейбніца. В 1703 р. він опублікував статтю, в якій були розглянуті всі правила виконання арифметичних дій над двійковими числами.

Переваги:

1) для її реалізації потрібні технічні пристрої з двома стійкими станами:

–  $\epsilon$  струм – нема $\epsilon$  струму;

– намагнічений – не намагнічений;

2) представлення інформації за допомогою тільки двох станів є надійним і стійким до перешкод;

3) можливе застосування апарату булевої алгебри для виконання логічних перетворень інформації;

4) двійкова арифметика набагато простіше десяткової.

Недолік: швидке зростання числа розрядів, необхідних для запису чисел.

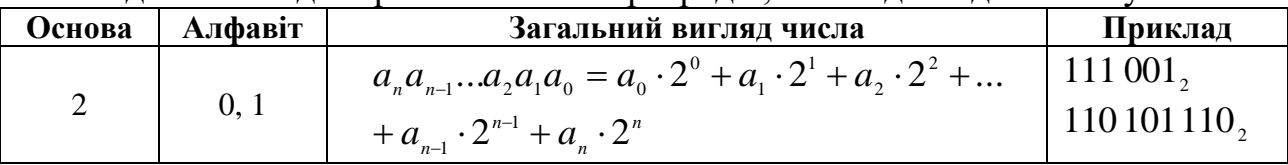

## **Десяткова система числення**

Десяткова система числення – система числення, в якій для запису чисел використовують десять цифр.

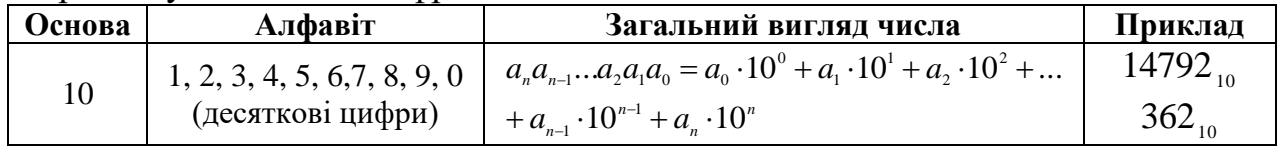

Нижче в таблиці наведені перших 16 натуральних чисел записаних в десятковій, двійковій, вісімковій та шістнадцятковій системах числення.

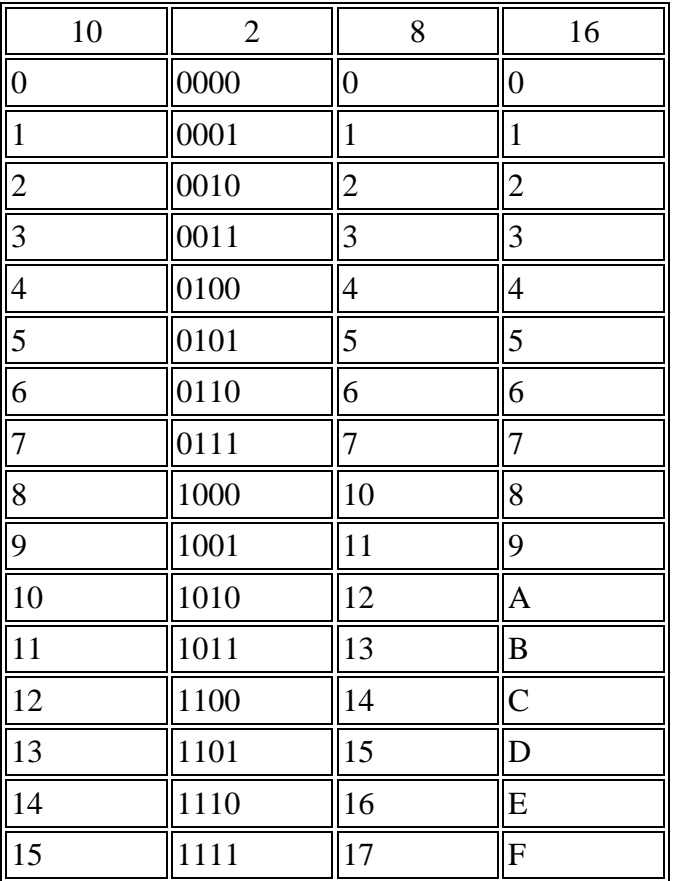

#### **Переведення чисел (8) → (2), (16) → (2)**

Переведення вісімкових і шістнадцяткових чисел в двійкову систему: кожну цифру замінити еквівалентною їй двійковою *тріадою* (трійкою цифр) або *тетрадою* (четвіркою цифр).

 $\Pi$ риклад 1.2. Здійснити переведення 5371<sub>8</sub> і 1АЗ $F_{16}$  у двійкову систему числення.

$$
53718 = 101 011 111 0012
$$
  

$$
5 \t 3 \t 7 \t 1
$$
  

$$
1A3F16 = 1 1010 0011 11112
$$
  

$$
1 \t A \t 3 \t F
$$

**Переведення чисел (2) → (8), (2) → (16)**

Щоб перевести число з двійкової системи у вісімкову або шістнадцяткову, його потрібно розбити вліво і вправо від коми на *тріади* (для вісімкової) або *тетради* (для шістнадцяткової) і кожну таку групу замінити відповідною вісімковою (шістнадцятковою) цифрою.

*Приклад 1.3.* Здійснити переведення чисел з двійкової системи числення у вісімкову і шістнадцяткову.

$$
11010100001112 = 1 5 2 0 78;1 101 010 000 1111101110000 011012 = 6 E 0 D16110 1110 0000 1101
$$

#### **Переведення чисел (q) → (10)**

Запис числа в розгорненій формі і обчислення отриманого виразу в десятковій системі.

*Приклад 1.4.* Записати числа у розгорненій формі.

$$
1101102 = 1 \cdot 25 + 1 \cdot 24 + 0 \cdot 23 + 1 \cdot 22 + 1 \cdot 21 + 0 \cdot 20 = 5410;\n2378 = 2 \cdot 82 + 3 \cdot 81 + 7 \cdot 80 = 128 + 24 + 7 = 15910;\n3FA16 = 3 \cdot 162 + 15 \cdot 161 + 10 \cdot 160 = 768 + 240 + 10 = 101810.
$$

## **Переведення чисел (10) → (q)**

Послідовне цілочисельне ділення десяткового числа на основу системи *q*, поки остання частка не стане рівною нулю.

Число в системі числення з основою *q* – послідовність остач розподілу, зображених однією *q*-ою цифрою і записаних в порядку, зворотному порядку їх отримання.

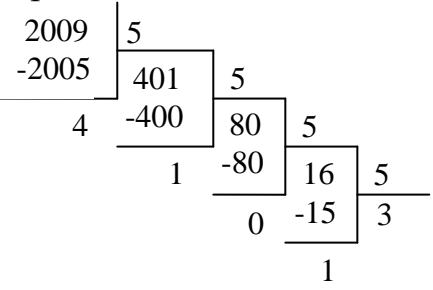

 $2009_{10} = 31014_{5}$ 

Для переведення правильних дробів з десяткової системи числення в довільну використовується метод послідовного множення на основу системи числення дробових цифр числа до тих пір, поки не отримаємо в дробовій частині всіх нулів або не досягнемо заданої точності (якщо число не переводиться точно).

*Приклад 1.5.* Перевести з десяткової системи числення в двійкову число 0,125.

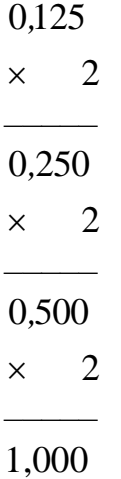

В дробовій частині отримали всі нулі, тобто число перевелося в двійкову систему числення точно: 0,001<sub>2</sub>.

#### **Двійкова арифметика**

Розглянемо правила виконання арифметичних дій над двійковими числами. Для додавання, віднімання і множення двійкових чисел використаються наступні прості таблиці:

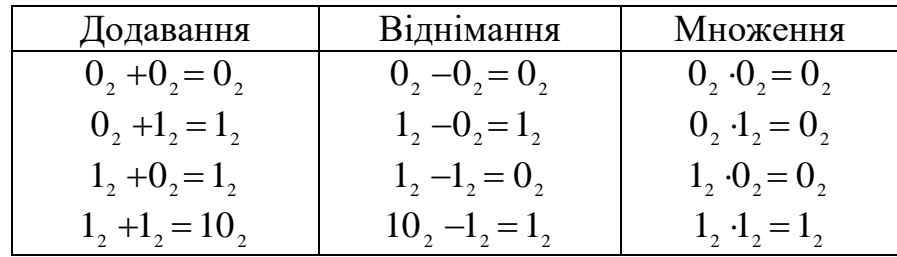

Коли ви додаєте 1+1, відбувається перенос одиниці в старший розряд, як це буває з десятковими числами. Наприклад, додамо два двійкових числа. Однак, на відміну від ПК, ми скористаємося записом у стовпчик:

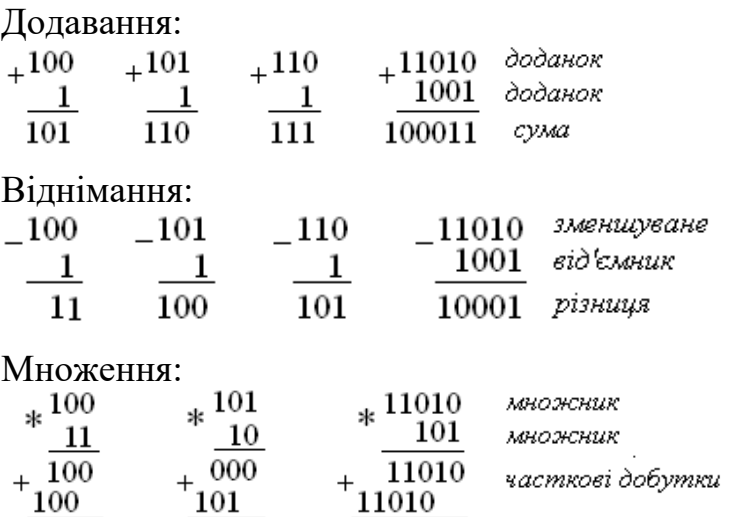

 $\overline{1010}$ 

1100

 $10000010$  dobymok

## **Переведення чисел у різні системи числення на комп'ютері**

Переведення числа з однієї системи числення в іншу можна виконати за допомогою калькулятора на ПК. Для запуску програми необхідно виконати послідовність дій: **Пуск Все программы Стандартные Калькулятор.**  Для роботи з системами числення калькулятор має бути відображено в розгорнутому вигляді, для цього слід обрати пункт **Вид Інженерний**.

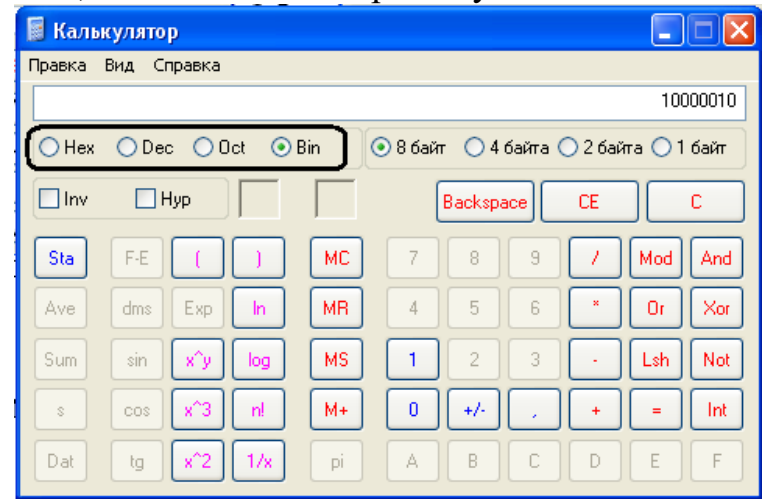

*Рис. 1.1. Інженерний вид Калькулятора*

Калькулятор підтримує десяткову, двійкову, вісімкову й шістнадцяткову системи. Цим системам відповідають перемикачі, що мають наступні написи:

- **Dec** скорочення від Decimal (десяткова)
- **Він** скорочення від Binary (двійкова)
- **Oct** скорочення від Octal (вісімкова)
- **Hex** скорочення від Hexadecimal (шістнадцяткова)

Щоб перетворити, наприклад, десяткове число 28 у двійкову систему, необхідно ввести це число й клацнути по перемикачі **Bin**. Одержите на індикаторі двійкове число 11100, якщо потім клацнути по перемикачі **Hex**, одержите це ж число в шістнадцятковій системі: 1С.

## **Визначення кількості інформації**

Кількість інформації, яку вміщує один символ N-елементного алфавіту, дорівнює *i* =  $\log_2 N$ . Це відома **формула Р. Хартлі.** В 32-значному алфавіті кожний символ несе  $i = log_2 32 = 5$  (біт) інформації.

*Приклад 1.6.* Кількість інформації в слові «Інформатика» за умови, що для кодування використовується 32-значний алфавіт, дорівнює 11 · 5 = 55 (біт), оскільки в слові «Інформатика» 11 символів.

*Приклад 1.7.* При кодуванні (Unicode) знайти інформаційний об'єм фрази «Козацькому роду нема переводу!».

*Розв'язання.* В кодуванні Unicode на кожний символ відводиться 2 байти =16 бітів. Підрахуємо число символів у заданій фразі, враховуючи букви, пропуски і розділові знаки (знак оклику). Всього символів – 30. Обчислимо об'єм фрази: 30 (символів)  $\cdot$  2 (байта) = 60 байт = 480 біт.

*Приклад 1.8.* Повідомлення містить 4096 символів. Об'єм повідомлення при використанні **рівномірного коду** становить 1/512 Мбайт. Знайти потужність алфавіту, за допомогою якого записане дане повідомлення.

*Розв'язання.* **Потужність алфавіту** – кількість символів в алфавіті.

Переведемо інформаційний об'єм повідомлення в біти.

$$
\frac{1}{512}(M\tilde{6}a\tilde{u}m) = \frac{1}{512} \cdot 1024 \cdot 1024 \cdot 8 = 16387 \,(\text{6im})
$$

Для кодування одного символу відводиться *i* 16384 */* 4096 4 (*біт*). Тоді потужність алфавіту за формулою Р. Хартлі дорівнює  $N = 2^{i} = 2^{4} = 16$ .

*Приклад 1.9.* Скільки секунд буде потрібно модему, що передає повідомлення із швидкістю 28 800 біт/с, для передачі 100 сторінок тексту в 30 рядків, по 60 символів кожна, в кодуванні **ASCII.**

*Розв'язання.* В **кодуванні ASCII** кожний символ займає 8 біт. Тоді об'єм тексту дорівнює  $100 \cdot 30 \cdot 60 \cdot 8 = 1440000$  бітів. Для його передачі по модему буде потрібно 1440000 / 28800 = 50 = 50 секунд.

ПРАКТИЧНА РОБОТА.

1. Ознайомитись з теоретичними відомостями.

2. Знайти десяткове число за його двійковим кодом:

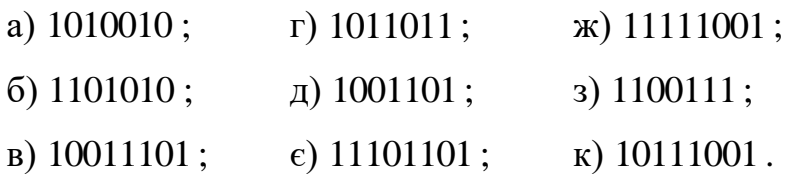

3. Записати двійкові коди чисел:

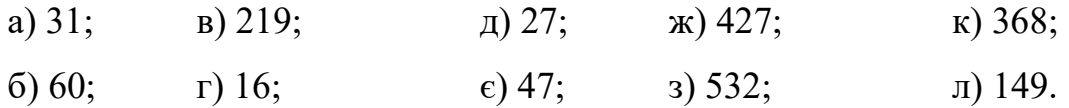

4. Знайти суму, різницю та добуток наступних пар чисел:

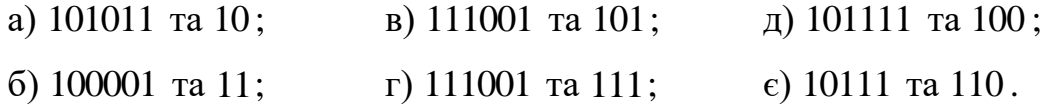

5. Виконати перевірку розрахунків за допомогою ПК.

6. Показати результат викладачу.

7. Оформити звіт виконаної роботи.

## ЛАБОРАТОРНА РОБОТА

#### **Варіанти завдань**

1. Здійснити переведення із однієї системи числення в іншу, зробити перевірку.

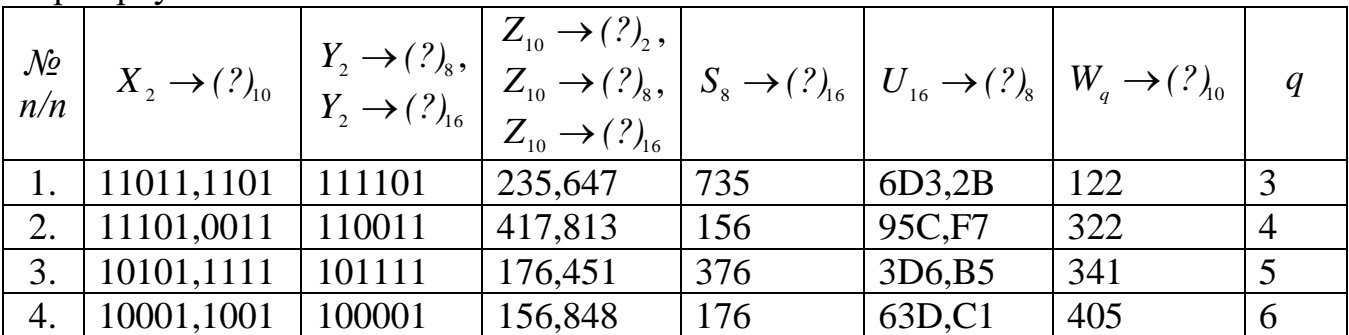

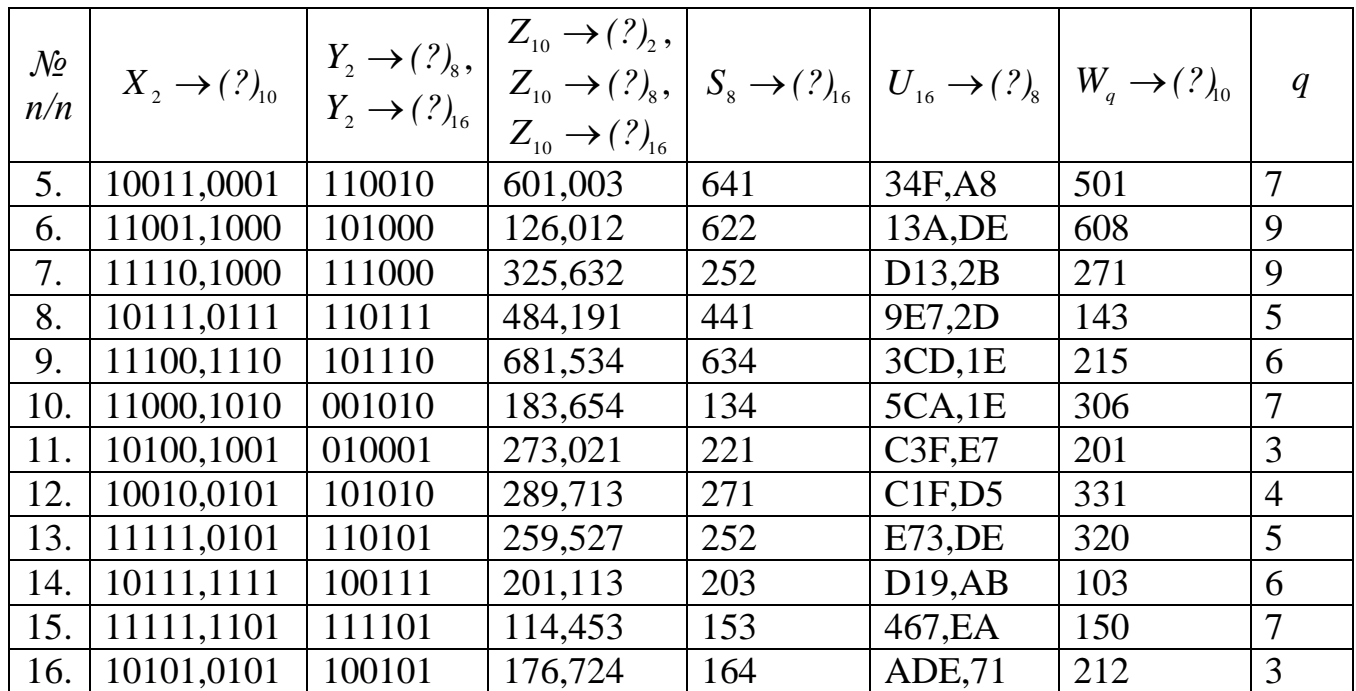

2. Перевести задані значення з Кбайт в біт і навпаки.

Перевести з біт в Кбайт:

Перевести з Кбайт в біт:

– 429217 біт; – 424719 біт. – 301 Кбайт;

– 274 Кбайт 317 Байт 2 біт.

3. Підрахувати кількість інформації у вашому прізвищі, імені і по батькові, якщо вони між собою розділені пропуском і закодовані в коді ASCII, потім – Unicode.

4. Дати опис проведеної роботи письмово.

## **Контрольні запитання**

1. Що таке позиційна система числення? У чому відмінність позиційної системи числення від непозиційної?

2. Наведіть загальне правило переведення чисел із будь-якої системи числення в десяткову систему.

3. Які операції з двійковими числами може виконувати процесор обчислювального пристрою?

4. Які існують форми представлення від'ємного числа у двійковій системі числення?

5. Які дані зберігаються у файлах, що містять растрові зображення?

6. В скільки разів збільшиться число 10,12 при перенесенні коми на один знак вправо?

7. Яка мінімальну основу може мати система числення, якщо в ній записано число 23?

8. Як перевести в біти значення, задане в байтах і Кбайтах?

9. Як перевести в Кбайт значення, задане в байтах або в бітах?

10. Обчислити кількість інформації в слові «програміст».

## ЛАБОРАТОРНА РОБОТА №2

## **Тема. Логічні основи функціонування ЕОМ**

<span id="page-10-1"></span><span id="page-10-0"></span>*Мета:* ознайомитися з базовими поняттями алгебри логіки, алгебри висловлювань, таблицями істинності, тотожними перетвореннями над висловлюваннями, логічними основами ЕОМ.

#### *Теоретичні відомості*

*Висловлювання* – це розповідне речення, яке може бути або істинним, або хибним. У ньому йде мова про єдину подію. Висловлювання «Київ – столиця України» є істинним, а висловлювання «Париж – столиця Іспанії» – хибним.

Проте не кожне речення може бути висловлюванням. До висловлювань не належать питальні та окличні речення; речення, про які не можна сказати, істинні вони чи хибні.

З двох речень можна утворити нові речення за допомогою прийменників: «І», «АБО», «ЯКЩО…ТО…», «ТОДІ І ТІЛЬКИ ТОДІ, КОЛИ», також за допомогою частки «НЕ» або словосполучення «НЕВІРНО, ЩО», які в алгебрі висловлювань називаються *логічними зв'язками*.

Висловлювання позначаються великими літерами латинського алфавіту і приймають значення «істина» (1) або «хиба» (0).

В алгебрі висловлювань визначені дії над висловлюваннями, в результаті виконання яких отримують нові висловлювання.

Нехай А і В прості висловлювання.

**Інверсією** (запереченням) називається логічна операція, що здійснюється з одним висловлюванням, за допомогою зв'язки «НЕВІРНО, ЩО». Позначення інверсії: ¬, NOT, НЕ.

Наприклад: «НЕ А» позначає «невірно, що А».

**Кон'юнкцією** (логічним множенням) називається операція об'єднання простих висловлювань в одне за допомогою прийменника «І». Позначення кон'юнкції: \*,  $\land$ , &, AND, I. «А & B» читається так: «А і B».

**Диз'юнкцією** (логічним додаванням) називається операція об'єднання простих висловлювань в одне за допомогою прийменника АБО. Позначення диз'юнкції:  $+$ ,  $\vee$ , OR, AБO. «А  $\vee$  B» читається так: «А або B».

**Імплікацією** (логічним слідуванням) називається операція об'єднання двох простих висловлювань в одне за допомогою прийменника «ЯКЩО…, ТО…». Позначення імплікації: →. «А → В» читається так: «якщо А, то В» або «з А слідує В».

**Еквівалентністю** (логічною рівністю) називається операція об'єднання двох простих висловлювань в одне за допомогою прийменника «ТОДІ І ТІЛЬКИ ТОДІ, КОЛИ…». Позначення еквівалентності: ↔. «А ↔ В» читається так: «А еквівалентно В тоді і тільки тоді, коли з А слідує В і з В слідує А».

**Нееквівалентністю** (логічною нерівністю, виключаючим АБО) називається операція об'єднання двох простих висловлювань в одне за допомогою прийменника «ТОДІ І ТІЛЬКИ ТОДІ, КОЛИ...». Позначення: ⊕,

XOR. «А В» читається так: «А не еквівалентно В тоді і тільки тоді, коли з А не слідує В, а з В не слідує А».

Пріоритет операцій при обчисленні значення логічного виразу наступний:

1) заперечення (NOT, НЕ);

2) кон'юнкція (AND, І);

3) диз'юнкція і виключаюче АБО (OR, АБО; XOR, виключаюче АБО);

4) операції відношення  $(=, \neq, \leq, \geq, \leq, \geq)$ .

*Приклад* 2.1. Обчислити значення BHpasy  $(A \geq B)$   $AND(C \neq B)$  $npu A = 2, B = 5, C = 5$ :

1)  $2 \geq 3 \rightarrow FALSE$ ;

2)  $3 \neq 3 \rightarrow FALSE$ ;

3)  $FALSE AND FALSE \rightarrow FALSE$ .

Висловлювання, утворені за допомогою операцій логічного додавання, множення і заперечення, називають *складними висловлюваннями*. Істинність будь-якого складного висловлювання встановлюють за допомогою таблиць істинності (табл. 2.1).

 $\Pi$ риклад 2.2. Істинність висловлювання  $F = A + B$  можна встановити за допомогою таблиці істинності (табл. 2.2).

*Таблиця 2.1*

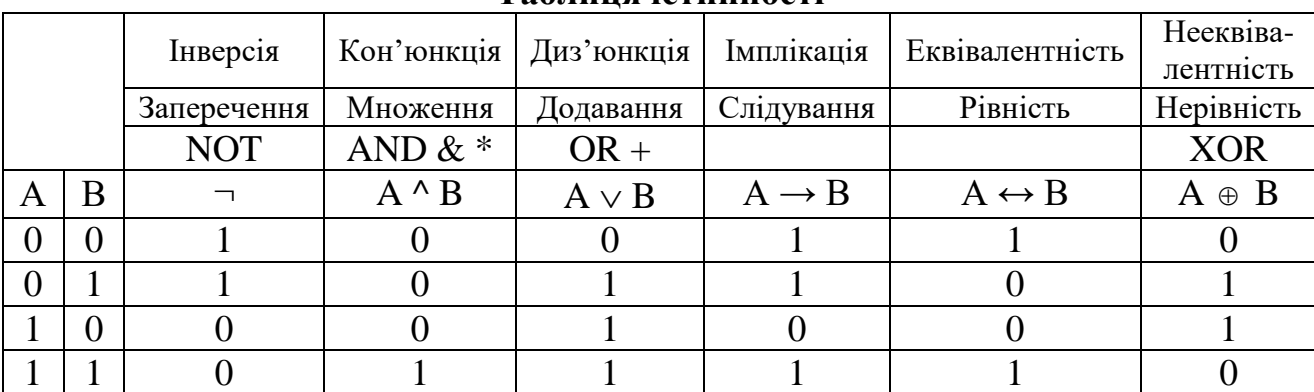

# **Таблиця істинності**

*Таблиця 2.2*

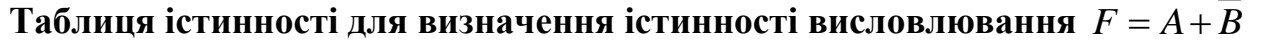

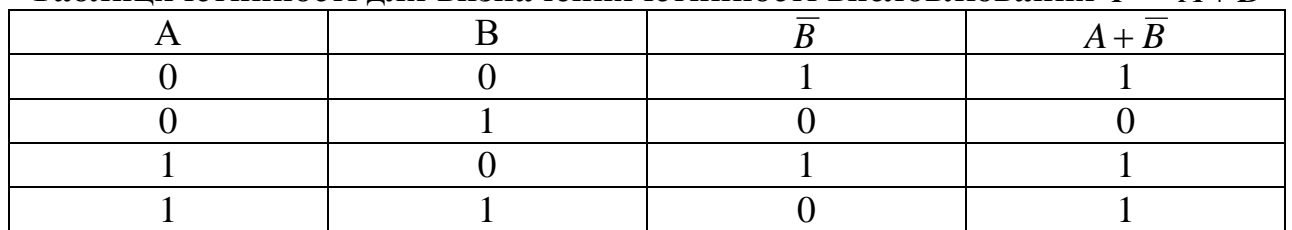

Для побудови таблиць істинності необхідно виконати наступне:

- визначити, скільки змінних входить в формулу;
- визначити кількість комбінацій можливих значень змінних за формулою  $N = 2^{i}$ ;
- визначити пріоритет дій;
- скласти таблицю істинності.

*Приклад 2.3.* Побудувати таблицю істинності для формули  $A \vee B \rightarrow A \wedge C$ .

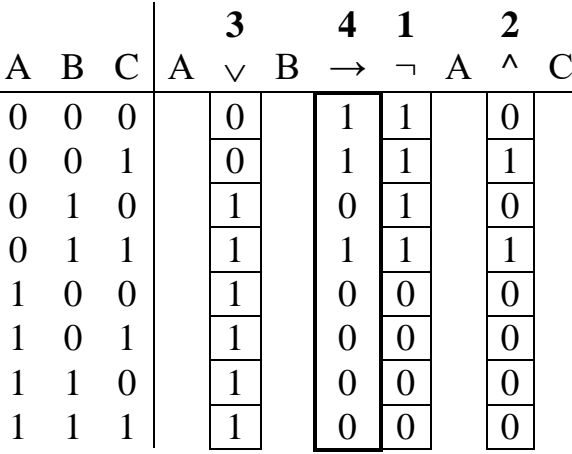

*Логічний елемент* призначений для перетворення одного або декількох вхідних сигналів у вихідний.

Розрізняють два види сигналів: логічна одиниця і логічний нуль. Логічна одиниця відповідає високому рівню деякої фізичної величини, наприклад електричної напруги, а логічний нуль – низькому.

Наведемо умовні позначення базових логічних елементів, що використовуються у обчислювальній техніці (рис. 2.1), і таблицю істинності базових логічних елементів (табл. 2.3).

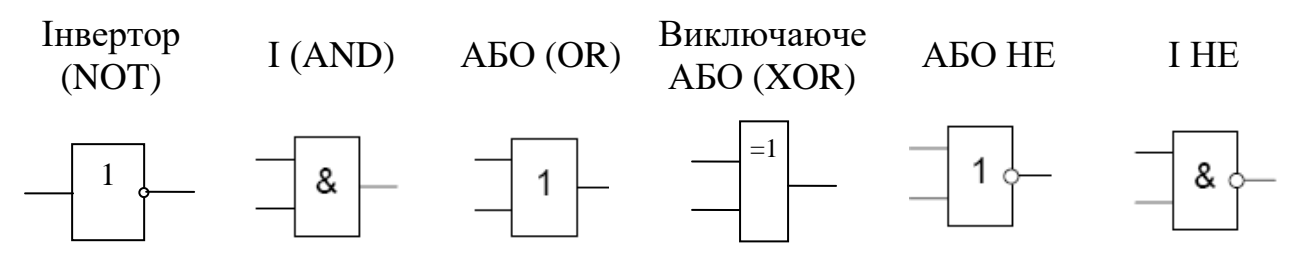

*Рис. 2.1. Умовні позначення базових логічних елементів*

*Таблиця 2.3*

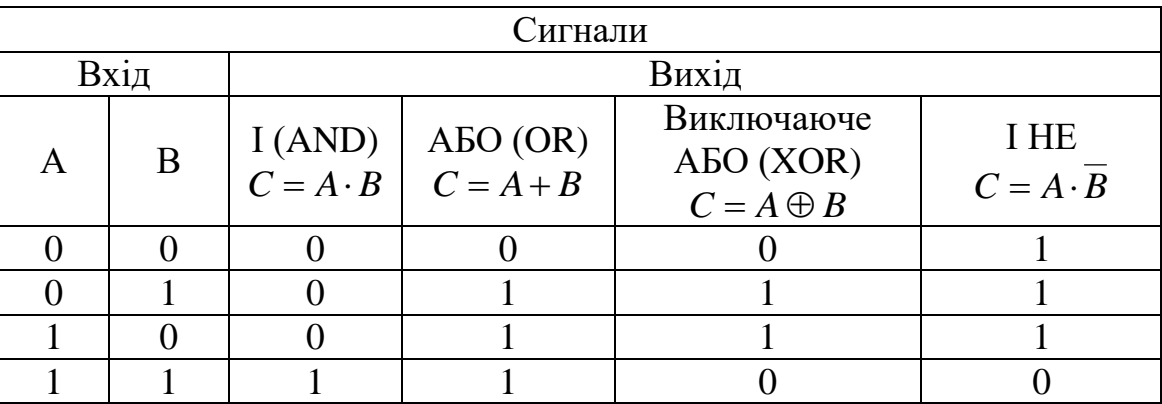

**Таблиця істинності базових логічних елементів**

Для зберігання інформації використовуються тригери. Тригер – базовий елемент пам'яті, що володіє двома стійкими станами і може зберігати один біт інформації. Тригер будується на основі базових логічних елементів (рис. 2.2).

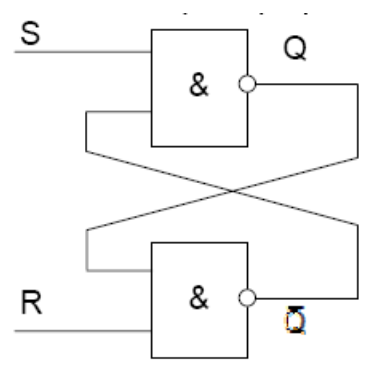

*Рис. 2.2. Логічна схема тригера, побудованого на базі логічних елементів І НЕ*

## **Варіанти завдань**

*Завдання 1.* Проаналізувати наведені нижче таблиці і визначити, яка таблиця істинності відповідає логічному висловлюванню «Невірно, що В».

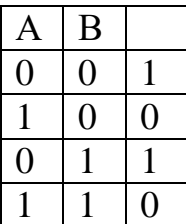

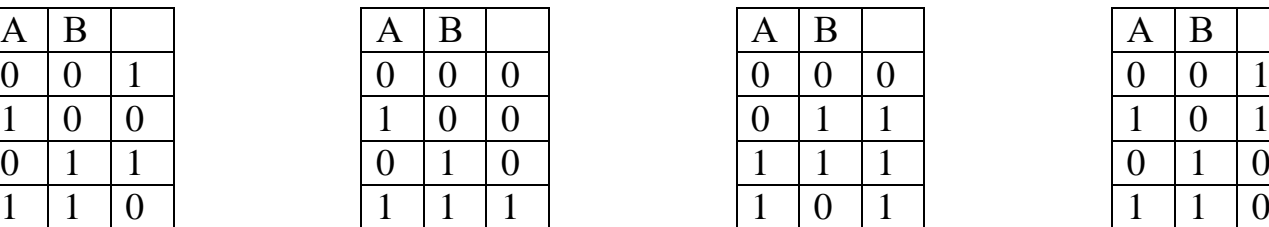

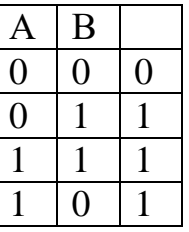

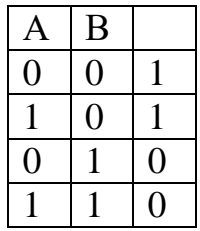

*Завдання 2.* Якій логічній операції відповідає таблиця істинності?

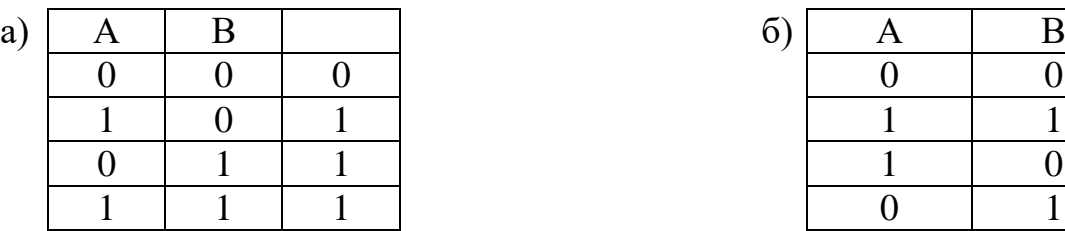

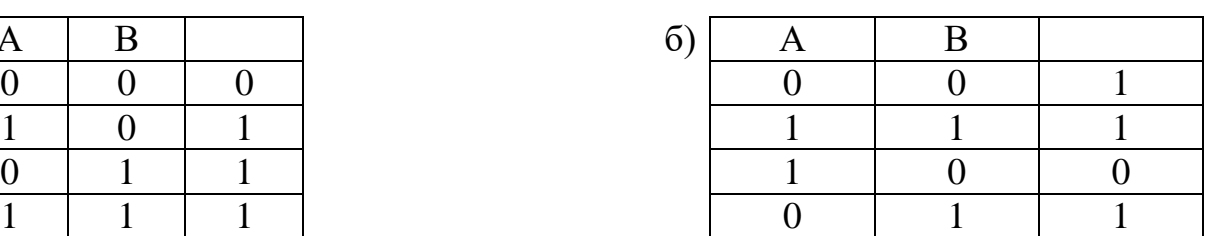

*Завдання 3.* За заданою логічною схемою скласти логічний вираз:

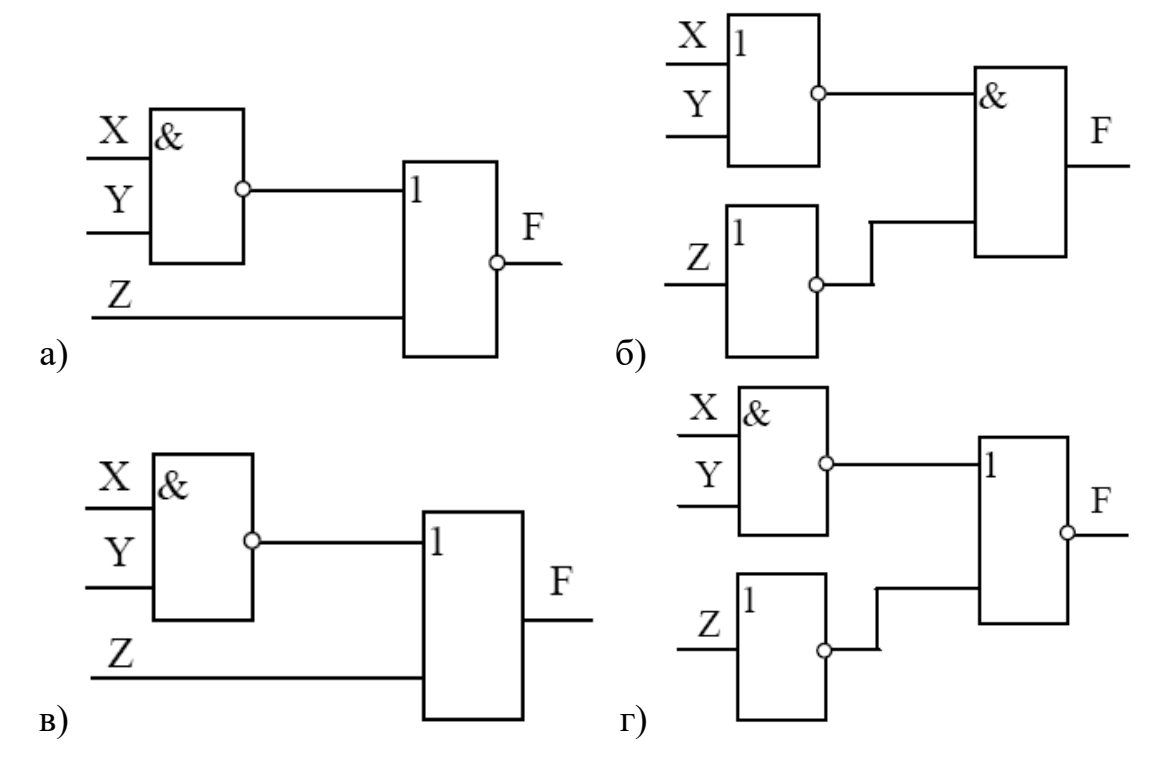

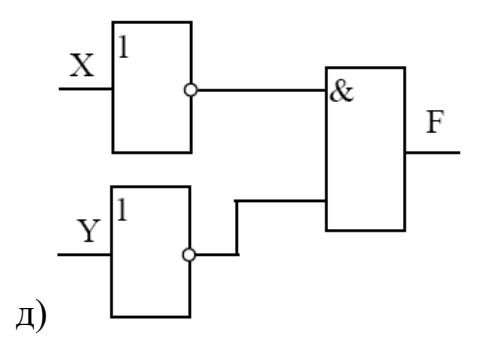

*Завдання 4.* За заданими логічними виразами побудувати логічні схеми:

a) 
$$
\overline{X \& X \times Z}
$$
; 6)  $X \vee \overline{\overline{Y} \& Z}$ ; b)  $\overline{\overline{X} \vee Y \& Z}$ .

*Завдання 5.* Згідно з варіантом знайти значення наведених виразів і представити повний опис розв'язання задачі.

**1.**  $(X > Y)$  OR  $X$ **2.** *AOR B AND NOT C* **3.** *A AND B OR NOT C* 4.  $(X \geq Y)$   $AND(Z \leq 4)$ 5.  $NOT (A < B)$ **6.**  $(X < Y)$  OR $(X = Z)$ 

**7.**  $(A \leq Z)$   $AND(Z > 2)$   $AND(A \neq 5)$ **8.**  $(A \leq B)$ 9.  $NOT(X \geq Y)$ **10.**  $(X < Y)$  OR $(X = Z)$ 

11.  $(A \leq Z)OR(Z > 2)OR(A \neq 5)$ **12.**  $(X = Y) OR (Z < 4)$ 

**13.**  $(X \neq Y)$   $AND(Z < 4)$ 

**14.**  $NOT(X > Z)$ **15.** *NOT AOR B* **16.** *(AOR B) AND C* при а)  $X = 2, Y = 2$ ; 6)  $X = 2, Y = -8$ ; при  $A = False$ ,  $B = True$ ,  $C = False$ ; при  $A = False$ ,  $B = True$ ,  $C = False$ ; при а)  $X = 5, Y = 7, Z = 3$ ;  $\delta$ )  $X = 5, Y = -7, Z = 10;$ при а)  $A = 5, B = 9$ ; 6)  $A = 0, B = 2$ ; при а)  $X = 0, Y = 0, Z = 0$ ;  $(X = 0, Y = -8, Z = 0);$ при а)  $A = 2, Z = 4$ ; 6)  $A = -5, Z = 0$ ; при а)  $A = 2, B = 2$ ; 6)  $A = 2, B = -8$ ; при а)  $X = 7, Y = 9$ ; 6)  $X = 0, Y = 2$ ; при а)  $X = 2, Y = 0, Z = 2$ ;  $(X = 2, Y = -8, Z = 2)$ при а)  $A = 5, Z = -4$ ; 6)  $A = -5, Z = 0$ ; при а)  $X = 5, Y = 7, Z = 0$ ;  $\delta$ )  $X = 5, Y = -7, Z = 10;$ при а)  $X = 5, Y = 7, Z = 0$ ;  $(X = 5, Y = -7, Z = 10;$ при а)  $X = 5, Z = -2$ ; 6)  $X = -5, Z = 2$ ; при  $A = True, B = False;$ при  $A = True, B = False, C = True$ .

*Завдання 6.* За заданим логічним виразом скласти логічну схему і побудувати таблицю істинності.

- **2.** *A AND B OR NOT C* ;
- **3.** *A AND NOT B ORC* ;
- **4.** *NOT (A AND NOT B)ORC* ;
- **5.** *AOR NOT B AND C* ;
- **6.** *AOR NOT (NOT B AND C)* ;
- 7.  $NOT (A \, OR \, B) \, AND \, C$ ;
- **8.** *NOT (A AND B)OR NOT C* ;
- **9.** *NOT AOR B AND C* ;

**10.** *NOT (NOT AOR B ORC)* ; **11.** *NOT (NOT AOR B AND NOT C)* ; **12.**A & ( $B \vee \neg B$  &  $\neg$ C); **13.**( $A \vee B$ ) & ( $A \vee B$ ); 14.  $A \vee (B \vee B \rightarrow C)$ ;

**15.**( $(P \& Q) \rightarrow (P \rightarrow R) \vee P$ ; **16.**  $(A \leftrightarrow B) \land (B \to C)$ ; **17.**  $A \wedge B \vee C \rightarrow (A \leftrightarrow C)$ .

## **Контрольні запитання**

1. Назвіть основні логічні операції і запишіть їх таблиці істинності.

2. Що розуміється під логічним виразом?

3. Який порядок виконання операцій при обчисленні значення логічного виразу?

4. Що таке тригер? Які є види тригерів? Наведіть їх характеристики.

# ЛАБОРАТОРНА РОБОТА № 3

# **Тема. Графічний редактор Paint**

<span id="page-16-1"></span><span id="page-16-0"></span>*Мета:* удосконалити навички роботи в графічному редакторі Paint.

# *Хід роботи*

1. Відкрити програму графічного редактора Paint.

2. Побудувати зображення візерунку:

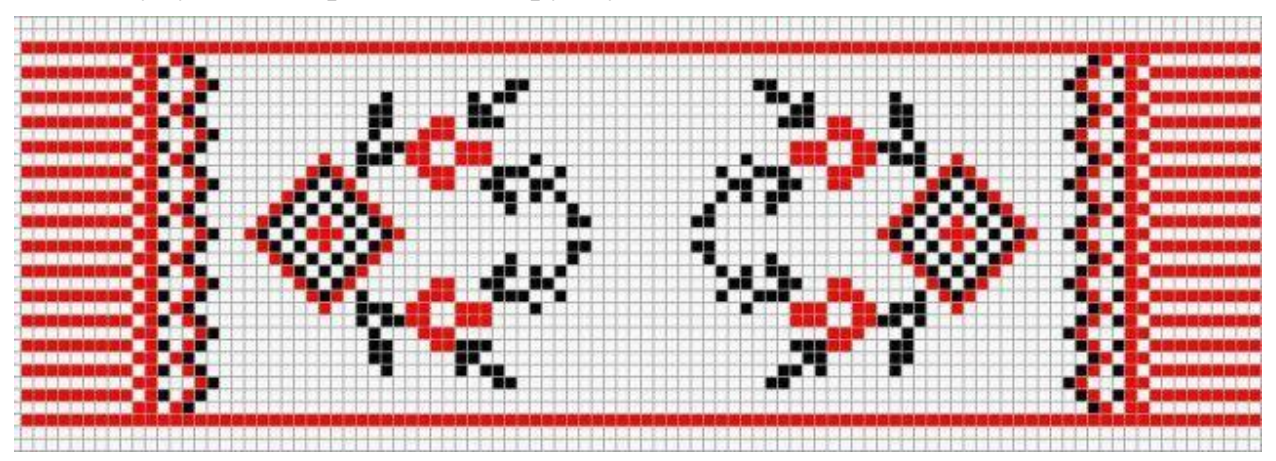

*Налаштуваїти масштаб зображення → Вид → Масштаб → Другой, ►|800*   $\% \rightarrow Ok$ .

*Вивести сітку на робочий аркуш → Вид → Масштаб → Показать сетку.*

*Обрати інструмент Олівець. Вибрати колір на палітрі. Побудувати зображення візерунку. Налаштувати звичайний масштаб зображення → Вид → Масштаб → Обычный.*

Зберегти зображення у власній папці з ім'ям *malunok1.bmp*.

3. Намалювати світлофор та поруч з ним розташувати плакат, який попереджає про те, як переходити вулицю (для отримання правильної фігури утримувати клавішу Shift). Зберегти зображення у власній папці з ім'ям *malunok2.bmp*.

4. Намалювати для парного варіанту старий дідусів будильник, для непарного – диск телефонного апарату, розташувати на ньому цифри. Зберегти зображення у власній папці з ім'ям *malunok3.bmp*.

5. Намалювати палітру художника (дощечку, на якій змішують фарби) і поруч з кожною фарбою підписати її колір. Зберегти зображення у власній папці з ім'ям *malunok4.bmp*.

6. Накреслити план класу, в якому знаходитеся зараз, і підписати хто де сидить. Відмітити себе на плані. Зберегти зображення у власній папці з ім'ям *malunok5.bmp*.

7. Намалювати фішку доміно, в яку входить трійка та номер вашого варіанту (якщо більше 6, то *n-6*). Зберегти зображення у власній папці з ім'ям *malunok6.bmp*.

8. Побудувати геометричні фігури згідно варіанту (*див. додаток*) та підписати їх, не користуючись олівцем. Зберегти зображення у власній папці з ім'ям *malunok7.bmp*.

*Додаток*

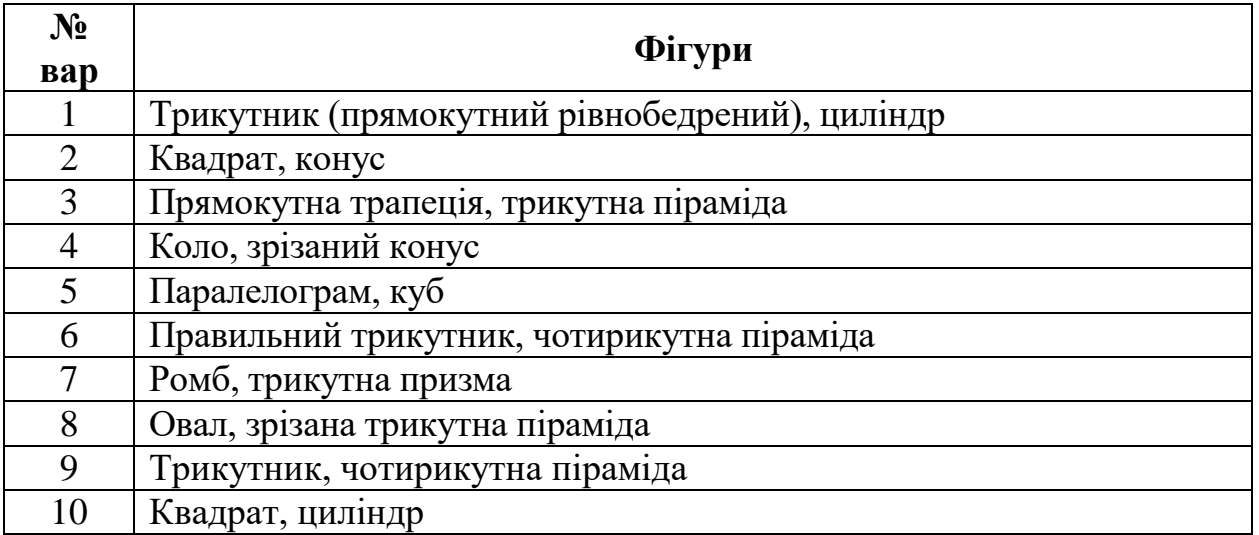

## **Контрольні запитання**

1. Як змінити рисунок робочого стола? Як встановити заставку? Як змінити проміжок часу, через який з'являється заставка?

2. Як змінити розмір панелі задач? Як встановити автоматичне зникання панелі задач з екрану?

3. Для чого призначена програма *Paint*? Які основні інструменти для побудови графічних зображень використовують в *Paint*?

4. Призначення клавіш Shift і Ctrl в *Paint*?

5. Як виділити елемент рисунка або весь рисунок?

6. Які дії з зображенням можна виконати в *Paint*?

7. Як ввести текст в рисунок *Paint*? Чи можливе його подальше редагування?

## ЛАБОРАТОРНА РОБОТА №4

#### **Тема. Робота в Windows в режимі командного рядка**

<span id="page-18-1"></span><span id="page-18-0"></span>*Мета:* вивчити систему команд командного рядка ОС Windows; набути практичні навички зі створення багаторівневих каталогів і виконання операцій над файлами засобами командного рядка Windows; вивчити особливості створення та практичного використання командних файлів в ОС Windows.

## *Хід роботи*

## *Завдання 1*

1. Завантажити *Командний рядок* (*Пуск – Програми – Стандартні – Командний рядок* або *Пуск – Виконати* – набрати *cmd* або за допомогою сполучення клавіш *win+r – cmd*).

2. Збільшити ширину вікна до 110 символів (для введення довгих команд в один рядок), використовуючи команду *Властивості* контекстного меню вікна (клацанням на рядку заголовку правою кнопкою миші – *Властивості* – *Розташування* – *Розмір вікна*).

3. За допомогою команди *Властивості*, налаштувати розмір шрифту та колір тексту й фону.

4. Набрати в командному рядку команду *help* і подивитися весь набір доступних команд. Скопіювати довідку командного рядка у файл *dovidka.txt* у папку **Команд\_рядок**.

#### *Примітка.*

Для копіювання з вікна командного рядка необхідно:

- викликати контекстне меню для рядка заголовка вікна;
- *Змінити – Помітити*;
- виділити фрагмент тексту, який необхідно скопіювати (для виділення всього вмісту вікна можна використовувати команду *Виділити все*);
- знову викликати контекстне меню і підменю команди *Змінити,* з контекстного меню виберіть команду *Копіювати* (можна також просто натиснути клавішу *Enter*).

Скопійований фрагмент можна вставити в інше місце вікна або в будь-який додаток.

5. Використовуючи команду *Назва команди / ?* або *help Назва команди,* вивести довідку по командах і скопіювати довідку у вікно текстового редактора *Блокнот*, додавши відповідні заголовки:

- dir «Довідка по команді DIR»;
- cd (chdir) «Довідка по команді CD / CHDIR»;
- mkdir (md) «Довідка по команді MKDIR / MD»;
- copy «Довідка по команді COPY»;
- find «Довідка по команді FIND»;
- type «Довідка по команді TYPE»;
- move «Довідка по команді MOVE»;
- erase (del) «Довідка по команді ERASE / DEL»;
- rename (ren) «Довідка по команді RENAME / REN»;

- rmdir (rd) – «Довідка по команді RMDIR / RD»;

chkdsk – «Довідка по команді CHKDSK».

Зберегти знайдену інформацію у текстовий файл *dovidka1.txt* у папку **Команд\_рядок**.

6. Вивчити найпростіші команди управління роботою ОС Windows**: time** і **date**.

## *Завдання 2*

1. Вивеcти на екран командного рядка:

- наступні команди: **dir, dir c: \, dir / b c: \.** Звернути увагу на результати виконання команд;
- список файлів і каталогів диска **D:,** відсортованих по розширенню у зворотному алфавітному порядку і за датою – від ранніх до пізніх;
- список файлів і каталогів диска **D:**, згрупувавши каталоги після файлів;
- імена прихованих файлів в алфавітному порядку;
- імена системних файлів в алфавітному порядку

Зберегти знайдену інформацію у текстовий файл *dovidka\_dir.txt* у папку **Команд\_рядок**.

2. Викликати довідку команди *tree*. Ввести команду: *tree, tree* та натиснути *Ctrl+C*, *tree* з посторінковим викладом. Зберегти дерево каталогів диску **С:** у текстовий файл *tree.txt* у папку **Команд\_рядок**.

3. Вивести довідку по команді *prompt*. Замінити рядок запрошення так, щоб він містив наступні компоненти: ваше прізвище, пробіл, поточні диск і каталог, пробіл, поточна дата, пробіл, поточний час, символ «>». Скопіювати довідку та введену вами команду, а також вигляд запрошення після його зміни у вікно текстового редактора *Блокнот*. Зберегти знайдену інформацію у текстовий файл *dovidka\_ prompt.txt* у папку **Команд\_рядок**.

## *Завдання 3*

1. В командному рядку створити папку **Practuka\_CMD\_Прізвище** на своєму носії у папці **Команд\_рядок** (команда *md*).

2. За допомогою команди *cd* відкрити створену папку та в ній створити наступну структуру папок: папка **Університет** містить папки з назвами п'яти факультетів (можна скорочено), у папці свого факультету створити папку з номером своєї групи.

3. Перейменувати папку зі своїм факультетом на Мій факультет (команда *ren*).

4. В папці **Мій факультет** створити файл *text1.txt* (інформація про користувача: ПІБ українською та англійською мовою) та *text2.txt* (назва факультету, спеціальність та номер групи). Перший файл створити за допомогою копіювання з консолі у файл (команда *cop con* назва файлу – введення тексту – комбінацій клавіш *Ctrl+Z* – *Enter*) та другий – за допомогою перенаправлення стандартного вводу (*echo* текст > назва файлу).

5. Вивести на екран вміст файлу *text1.txt* за допомогою команди *type* та файлу *text2.txt* за допомогою копіювання на екран консолі (*copy назва файлу con*).

6. Створити копію файлу *text1.txt* (*copy назва файлу назва копії файлу*) в ту саму папку під назваю *text3.txt*.

7. Скопіювати всі файл з папки **Мій факультет** (*text1.txt-text3.txt*) в папку своєї групи (*copy \*.розширення файлу диск:\папка\...*).

8. Об'єднати вміст файлу *text1.txt* та *text2.txt* у файл *text4.txt* та розмістити у папку **Університет** (*copy назва файлу1+назва файлу 2 назва нового файлу*).

## *Завдання 4*

1. Перейти в папку **Університет***.* Викликати команду *dir* та результат записати у файл *text5.txt* (*dir > назва файлу*).

2. Викликати команду *ver* та результат додати у файл *text5.txt* (*ver* >*> назва файлу*).

3. За допомогою команди *more* вивести дерево в посторінковому викладу на екран (*tree|more*).

4. Запустити програму *Блокнот* за допомогою командного рядка (*start назва програми*).

5. Створити пакетний файл *note.bat*, що буде запускати програму *Блокнот* (створити файл з текстом: «start назва програми.розширення»; для запуску потрібно у командному рядку ввести назву пакетного файлу та натиснути *Enter*).

## **Контрольні запитання**

1. Як у Windows запускається командний рядок?

2. Як виконується обмін даними між вікном командного рядка або вікном додатка MS DOS та іншими вікнами?

3. Які компоненти містить команда в Windows?

4. Як виконується повторне виконання і редагування команд в режимі командного рядка?

5. Як виводиться довідка для списку команд Windows і довідка за окремою командою?

6. Як організувати виведення вихідних даних команди в файл та на екран?

7. Як організувати послідовне виконання декількох команд (ланцюжок або конвеєр команд)?

8. Як здійснювати перехід із однієї папки в іншу, в корінь диску?

9. Що таке повне ім'я файлу?

# ЗМІСТ

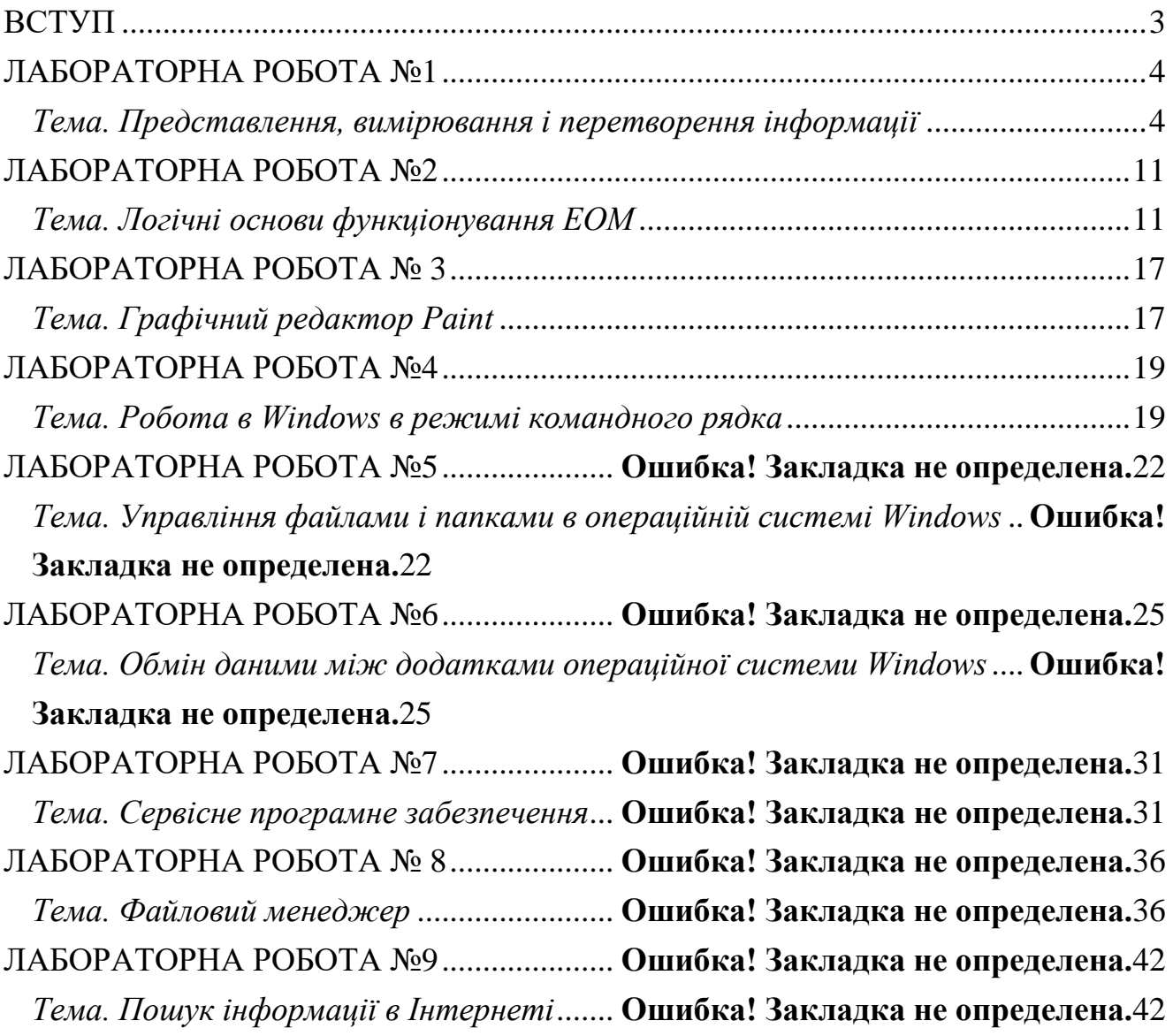

Навчальне видання

# **СІКОРА Ярослава Богданівна ФЕДОРЧУК Анна Леонідівна**

## **ОСНОВИ ІНФОРМАТИКИ: РОБОТА В ОПЕРАЦІЙНІЙ СИСТЕМІ WINDOWS**

Лабораторний практикум

Надруковано з оригінал-макета автора

Підписано до друку \_\_.\_\_.11. Формат 60х90/16. Ум. друк. арк. 0.95. Обл. вид. арк. \_\_. Друк різографічний. Гарнітура Times New Roman. Зам. \_\_\_. Наклад 100.

Видавництво Житомирського державного університету імені Івана Франка Свідоцтво про державну реєстрацію: серія ЖТ №10 від 07.12.04 р. вул. Велика Бердичівська, 40, м. Житомир, 10008 електронна пошта (E-mail): [zu@zu.edu.ua](mailto:zu@zu.edu.ua)